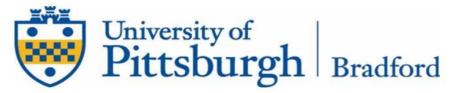

## **Exit Counseling for Federal Direct Loans**

Go to the Federal Student Aid website, studentaid.gov

- Sign in by clicking the "LOG IN" button
- Enter the FSA ID Username and FSA Password

|               | FSA ID Username, Email, or Mobile Phone |
|---------------|-----------------------------------------|
| Log In        | Forgot My L                             |
|               | Password                                |
| reate Account | Show<br>Forgot My J                     |

- Select "Loan Repayment" and then "Complete Exit Counseling"
- You will need to select "Start" in the box stating that you are an Undergraduate Student

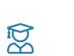

I am an Undergraduate Student You're an undergraduate student if you're pursuing an associate's or bachelor's degree.

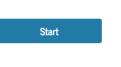

- Read and complete all necessary steps. NOTE the following:
  - In the "Confirm Contact Info" section Be sure to use an email address that you will have AFTER you graduate.
  - For the "References" section In the case of default, your loan servicer will need to contact your references to try to locate you. Be prepared with three names, their addresses, phone numbers and email addresses to complete the step without complications.
  - For "Notify Schools" Select "University of Pittsburgh" as the school to be notified
- Take your time going through this process. It has a lot of great information that you will want to know in repaying your Federal Student Loans.
- Be sure to progress with the counseling until you receive a confirmation that it has been successfully submitted.